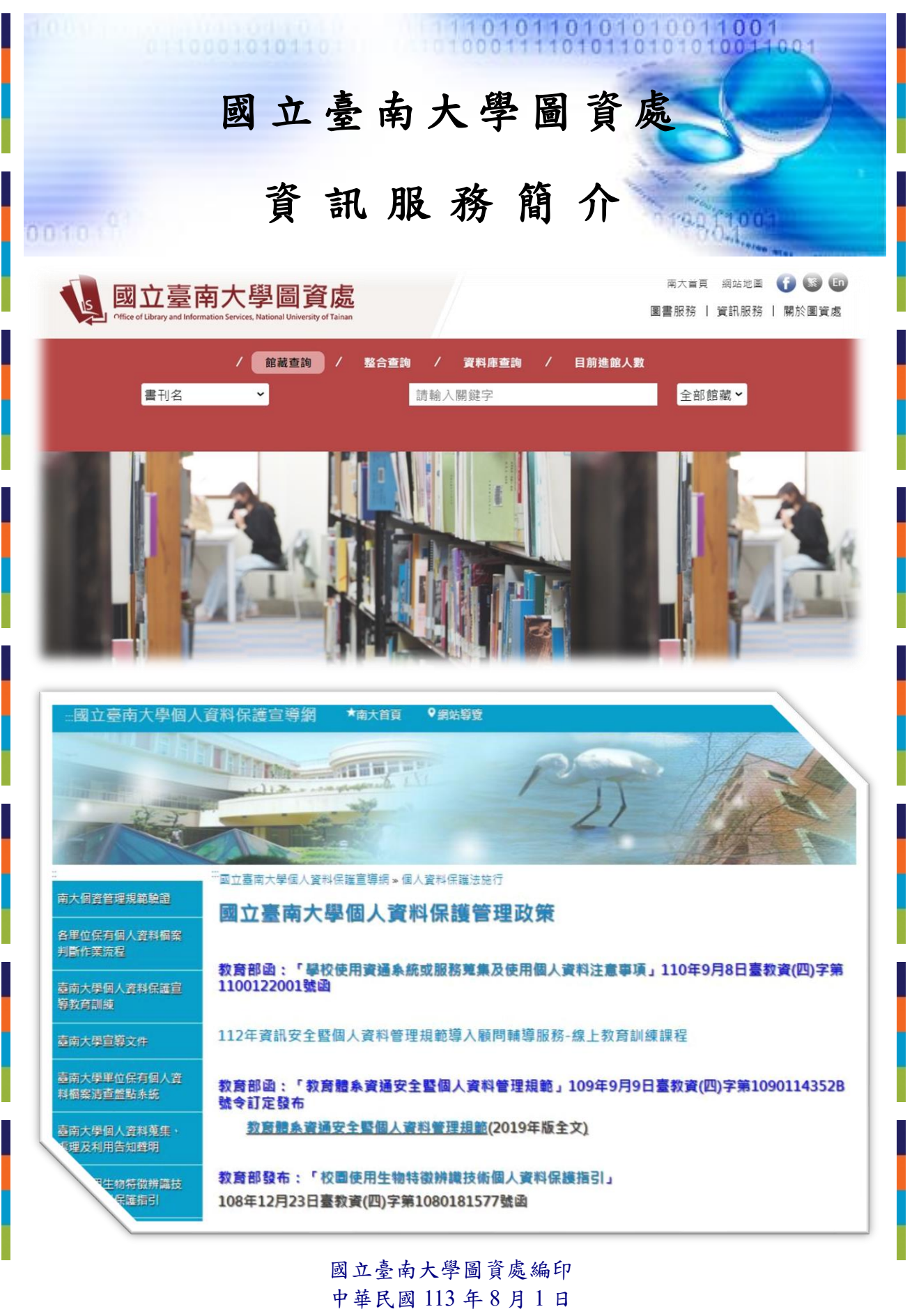

https://cc.nutn.edu.tw

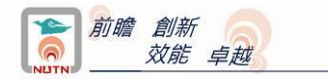

# 國立臺南大學圖資處資訊服務簡介

 本校圖資處主要工作以建構校園資訊服務系統,支援資訊應用與網路教學課程實施, 發展校務行政電腦化系統與網路教學系統。

 本中心設置「網路組」、「資訊系統組」和「行政與服務組」三組。中心主任為材料 科學系李昆達博士兼任。現編制有資訊系統組組長一人,由電機工程學系許志維博士兼 任。網路組組長一人,由數位學習科技學系伍柏翰博士兼任。行政及服務組組長一人, 由材料科學系李昆達博士兼任。三等技術師、技士、助教各一人及校聘管理師五人。

## 壹、本學期辦理與學生相關業務及活動

#### 一、提供住宿學生宿舍網路連線服務

 本校學生宿舍每間寢室每個床位均鋪設網路連線接點,宿舍網路系統採認證上網方 式, 住宿學生只要自備個人電腦,輸入 HiNet 配發的用戶識別碼及密碼,均可上網使用 校園網路。

#### 二、提供新生電子郵件信箱帳號

圖資處主動建置新生電子郵件信箱(帳號為學號),使用期限自入學至畢(結)業後 3 年。

### 貳、校園網路系統架構簡介

#### 一、校園網路架構簡介

本校校園網路連線架構,以圖資處為校園網路核心經由中華電信公司 FTTB 專線 (1GB)與國立成功大學計算機與網路中心連線串接臺灣學術網路新世代骨幹網路,校內 以光纖纜線連接各單位。榮譽校區以中華電信 FTTB(1GB)專線連接府城校區。

### 二、校園無線網路使用簡介

本校自 92 年開始規劃建置校園無線網路連線系統, 迄今已完成校府城校區各會議 室、演講廳、研討室、校園休憩中心及可供師生研討之開放休憩空間無線網路連線系統。

95 年建置榮譽校區校園無線網路連線系統並持續擴充更新,榮譽校區目前建築物 室內有效訊號涵蓋率 86%以上。97 年完成府城校區無線網路系統擴充工程,府城校區目 前建築物室內有效訊號涵蓋率 98%以上。

本校師生在校園內,隨時可以筆記型電腦等具備無線網路連線功能之設施,透過個 人之電子郵件帳號認證,登入本校無線網路系統,在餐廳、阿勃勒樹下、休憩中心、文 薈樓中庭及會議室等無線網路有效訊號涵蓋範圍地點上網。

另為提高服務品質,本校已申請加入「TANet 無線網路漫遊中心網站」,本校教職員 生在已加入此漫遊中心之大專校院校園,可以使用本校電子郵件帳號進行跨校無線漫遊, 以單一帳號即可至各校無線上網,達到全國大專院校間無線網路資源共享之目的。

#### 三、校園網路電話使用簡介

 本校 95 年規劃建置校園網路電話系統,府城校區教職員生由校內分機撥 700 再撥 榮譽校區分機,或榮譽校區教職員生由校內分機撥 7000 再撥府城校區分機,即可完成 通話作業。相關校園網路電話使用說明網址為 <https://www.nutn.edu.tw/gac600/voip/>

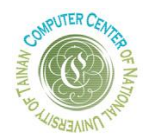

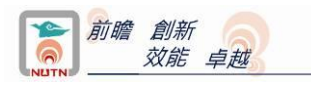

# 參、圖資處電腦教室簡介

本中心管理 5 間電腦教室,文薈樓 3 樓 J304、J305、J306 三間電腦教室各 51 部電 腦,格致樓二樓 C201 電腦教室 51 部電腦,榮譽校區 B 棟三樓 ZB302 電腦教室 61 部電 腦,相關電腦教室服務內容請參閱 https://www.nutn.edu.tw/s\_pcroom.html。

# 肆、校園資訊服務系統簡介

 本校自 85 年開始規劃建置資訊服務系統,結合校務行政電腦化系統與校園網路資 源應用系統,整合校內行政業務,強化教學與研究資訊服務,並提供師生資訊檢索與交 換服務。相關校務系統自 85 學年度陸續上線使用,已完成教務系統、學務系統、課程 網站、公文線上簽核系統、教師聘書系統、學生學習歷程平台、意見交流園地、宿舍網 路服務系統及校園公告系統,並整合建置南大入口系統,提升本校行政業務處理與教學 管理效能,成效顯著。

## 一、校務行政系統使用簡介

校務行政資訊系統涵蓋教務、學務、總務、研究發展等各項教學行政業務,其中選 課系統、課程網站、成績查詢、缺曠查詢、就學貸款申請、學雜費減免等, 與學生關係最為密切。為保障學生資料存取安全性,各項業務申辦與查詢均設有密碼管 制,資料傳輸過程採加密保護。

高國立臺南大學 南大入口 □ 登出系統 **@計中首頁** △ 南大首百 National Iniversity of Tai 進入南大--請輸入帳號密碼 個人常用榜 帳號 校務資訊系統帳號 熱門排行榜6 密碼 密碼  $\circledcirc$ 資訊系統列表 □認證碼 資訊系統查詢 Q 確定登入 修改密碼 問題與建議日

相關系統網頁連結請參考本校網頁/南大入口(https://campus.nutn.edu.tw/SSO)。

國立臺南大學校務行政系統南大入口畫面

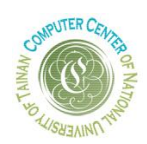

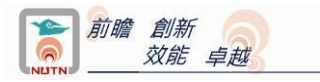

### 二、校園網路應用系統資源簡介

本校網際網路應用系統,建置有全球資訊網及電子郵件系統,相關網址及連線使用 方式如下所列。 全球資訊網:[https://www.nutn.edu.tw](https://www.nutn.edu.tw/)

學生電子郵件系統:[https://stumail.nutn.edu.tw](https://stumail.nutn.edu.tw/)

## 伍、學生電子郵件帳號系統使用簡介

### 一、學生電子郵件主機及帳號資訊

 本校學生電子郵件帳號,於新生入學時由圖資處主動建置,新生電子郵件帳號為學 生個人學號(包含英文字母部份,且為小寫),預設密碼為出生月日及身分證末 4 碼 (共 8 碼)。新生入學後使用前述帳號與密碼,依相關電子郵件收發使用說明,即可收發 個人電子郵件。目前學生電子郵件信箱每人使用空間為 500MB。

學生電子郵件系統主機:stumail.nutn.edu.tw

個人 email 位址:帳號@stumail.nutn.edu.tw

#### 二、電子郵件收發使用說明

本校學生電子郵件系統主機可使用 Outlook Express 等軟體或或 Open Webmail 系統 收發信件, Open Webmail 可由 [https://stumail.nutn.edu.tw](https://stumail.nutn.edu.tw/) 進入,系統首頁也有收發信軟 體使用與設定說明。

## 陸、南大學生 **gmail** 郵件帳號申請說明

本校與 gmail 合作提供學生 Google Workspace 郵件空間(gm2), 歡迎全校同學申請 使用。

#### 一、**gm2** 帳號使用說明:

1、使用 gmail 搭配專屬臺南大學網域:學號@gm2.nutn.edu.tw。

- 2、僅支援線上教學登入 Google meet 使用,只提供 150MB 使用空間。
- 3、學生畢業其帳號及該帳號之所有資料(包含文件及 Gmail 信件)保留半年後刪除。 退學學生之帳號及該帳號之所有資料(包含文件及 Gmail 信件)會立即刪除。
- 4、本校 gm2 儲存空間管理政策說明網頁 <https://cc.nutn.edu.tw/gm2control>。

#### 二、**gm2** 帳號申請說明:

- 1、以個人電子郵件帳號及密碼登入 gm2 帳號申請網址: https://system.nutn.edu.tw/gmapply/。
- 2、填具個人基本資料後送出申請。
- 3、印出申請單並親筆簽名。
- 4、將已簽名之申請書送交圖資處府城校區格致樓 C203 辦公室。
- 5、電算中心審核通過即建立帳號,並發郵件通知 gm2 帳號開通。
- 6、gm2 登入網址:<http://mail.gm2.nutn.edu.tw/>。

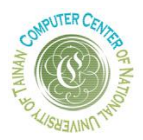

## 柒、簽訂微軟全校學生合法授權軟體合約

本校為充實教學資源,提昇學生競爭力,95 年 11 月與微軟簽訂全校學生合法授權 合約(MS CA),95 年 11 月起本校學生均可合法下載 Windows 作業系統最新升級版、 Office 專業版最新版,安裝到自己的個人電腦(包括自己家裡的電腦),不須額外付費。

且於合約有效期限內畢業之本校學生,可保留畢業當時取得之軟體版本永久使用權, 但不能昇級至後續之新版本。以 113 年 6 月為例,Windows 作業系統最新升級版為 Windows 11, Office 為 2021 版。

本校學生微軟 CA 授權軟體內容說明,請參閱本校全球資訊網/在校學生/電腦軟體資 源/微軟學生校園 CA 授權內容說明。網址:https://www.nutn.edu.tw/cc/msca/mca\_stu.htm。

## 捌、遵守著作權法**─**尊重智慧財產權,切勿安裝及下載未經授權或盜版軟體

近年來部分軟體廠商強力查緝大學校園軟體非法使用情形,為避免教職員生觸法敬 請大家尊重智慧財產權,切勿安裝使用及下載未經授權或盜版之軟體。

著作權法第91條第1項規定,明知係侵害著作財產權之重製物而散布或意圖散布 而公開陳列或持有者,處三年以下有期徒刑,得併科新臺幣七萬元以上七十五萬元以下 罰金。後續該軟體廠商如對本校提出侵權訴訟,相關刑事及民事責任將由非法安裝使用 該公司軟體之教職員生承擔。

| 開源軟體名稱            | 可替代之商用軟體    | 下載連結                                  |
|-------------------|-------------|---------------------------------------|
| PDF <sub>24</sub> | Acrobat     | https://www.pdf24.org/en/             |
| $7-ZIP$           | WinRAR      | https://www.developershome.com/7-zip/ |
| OpenShot          | 威力導演        | https://www.openshot.org/zh-hant/     |
| Octave            | Matlab      | https://octave.org/                   |
| Gimp              | Photoshop   | https://www.gimp.org/                 |
| Inkscape          | Illustrator | https://inkscape.org/zh-hant/         |

網路上有許多免費開源軟體,其功能與商用軟體相仿,可自行下載安裝使用。

### 經濟部智慧財產局 智慧財產權宣導資料

 為加強學生智慧財產權及相關著作權法令之宣導,以免學生誤觸法網,經濟部智慧 財產局已編製完成智慧財產權宣導資料網站。請全校同學運用相關網站內容,協助加強 智慧財產權之宣導。相關智慧財產權宣導資料網址如下:

經濟部智慧財產局 著作權 FAQ <https://topic.tipo.gov.tw/copyright-tw/np-469-301.html>

個人資料保護法(法務部全國法規資料庫) <https://law.moj.gov.tw/LawClass/LawAll.aspx?PCode=I0050021>

網路法律-教師網路素養與認知網 <https://eteacher.edu.tw/Desktop.aspx>

國立臺南大學智慧財產權宣導網:<https://system.nutn.edu.tw/copyright/index.htm>

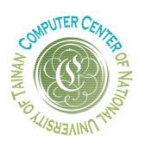

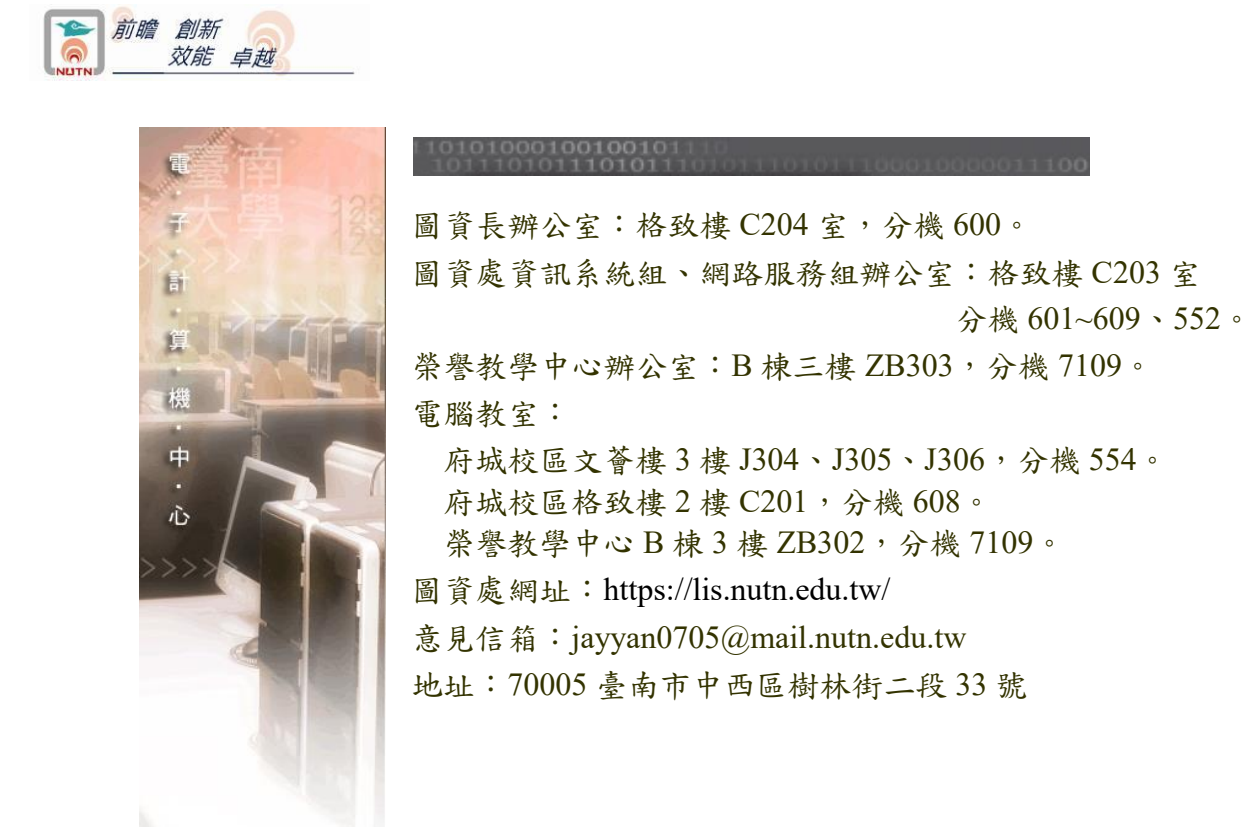

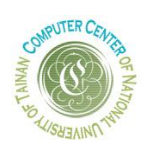